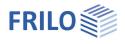

# Fin Plate SFB+

## Contents

| Application options    | 2 |
|------------------------|---|
| Data entry             | 3 |
| Basic parameters       | 3 |
| Structural system      | 3 |
| Fin plate              | 4 |
| Screws                 | 4 |
| Design internal forces | 5 |
| Output                 | 6 |

## Basic Documentation – Overview

In addition to the individual program manuals, you will find basic explanations on the operation of the programs on our homepage <u>www.frilo.com</u> in the Campus-download-section.

*Tip: Go back - e.g. after a link to another chapter / document - in the PDF with the key combination "ALT" + "left arrow key".* 

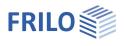

## Application options

With the new SFB+ program, all necessary verifications for fin plate connections can be performed.

## Connection types

- Steel beams to steel columns
- Steel beams to secondary beams

### Profile types

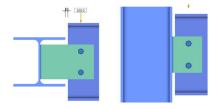

The permissible profile types for columns, principal and secondary beams are I-shaped profiles that are connected by means of a fin pate. Flat steels can also be selected for the column in the connection type "Column - secondary beam".

### Notch

In the case of beam-to-beam connections, the secondary beam to be connected can optionally have a notch at the top, bottom or on both sides or not have a notch.

### Loads

Depending on the selected design model – i. e. connection either flexurally rigid at the centre of gravity in the bolt pattern or at the weld seam – transverse forces, normal forces and bending moments can be entered.

The existing loads, which always refer to the centre of gravity of the bolt pattern, are entered as design internal forces.

## Output

The output is compact and presents all performed verifications in a well-structured and reviewable form.

### Available standards

- DIN EN 1993
- ÖNORM EN 1993
- BS EN 1993

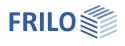

-

## Data entry

## Assistant

After starting the program, the <u>assistant</u> is displayed first. Here you define the most necessary/important parameters so that you already have an initial calculable basic system available for further customization.

## **Basic parameters**

Select the standard and the material.

## Load-bearing capacity

The cross-sectional design can be based on the elastic or plastic method.

| Properties                                                         |                  | 4 |
|--------------------------------------------------------------------|------------------|---|
| Basic parameter System Fin plate Screws Design inner forces Output | م                | 0 |
| Code                                                               |                  | 0 |
| Design code                                                        | DIN EN 1993:2015 | - |
| Capacity                                                           |                  | 0 |
| Cross-section design                                               | elastic          | • |
| Steel                                                              |                  | 0 |
| Туре                                                               | Structural steel | • |
| Grade                                                              | S235             | - |
| Characteristic values                                              |                  | 1 |

0

## Structural system

| Joint type       | beam – secondary beam or                                                                                                    | Proper |
|------------------|----------------------------------------------------------------------------------------------------|--------|
|                  | support – secondary beam                                                                                                    | Bas    |
| Flexurally rigid | select, whether the connection is flexurally rigid at the<br>weld seam or in the centre of gravity of the bolt<br>pattern (then no moment) | Des    |

### Cross-section selection for beams/secondary beams

Click on the Edit button is to access the dialog for the selection of the cross-section.

| Location on the beam | with the connection type "beam – secondary<br>beam", the secondary beam can be positioned<br>at the top, centre or bottom in relation to the<br>beam. |
|----------------------|----------------------------------------------------------------------------------------------------|
| Distance             | distance between the outer edge of the beam                                                                                                    |

ce distance between the outer edge of the beam flange and the secondary beam.

Secondary beam flush with the web positioning with slight distance of the secondary beam from the web. You can enter the distance to the left of the (marked) option. If this option is marked, the data-entry fields for a notch are displayed. This notch can be defined with flame cut or with bore hole.

### Remarks

Click the button it o enter your own <u>comments</u> about the item.

| Properties                  |                      | <b></b> |
|-----------------------------|----------------------|---------|
| Basic Parameters            | c                    | 10      |
| Joint                       |                      | 0       |
| Joint type                  | Beam - secondary bea | m •     |
| flexurally rigid            | at the weld          | •       |
| Beam                        | HEA 200              | 1       |
| Secondary beam              | IPE 300              | 1       |
| Location on the beam        | centric              | •       |
| Distance                    | [mm]                 | 10      |
| Secondary beam flush on web | [mm] 1               | 0       |
| Execution of the notch      | w/o specification    | •       |
| Height of the notch above   | [mm]                 | 67      |
| Height of the notch below   | [mm]                 | 67      |

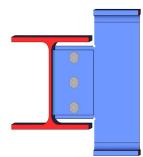

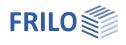

## Fin plate

Location of the plate

position of the plate on the secondary beam: flush at the top or bottom or in the middle. The position is shown accordingly on the graphic screen.

Moreover, you can enter the dimensions of the plate and the weld seam thickness. The weld seam can optionally be circumferential.

You can choose between the simplified and the directional design method.

For shear stress calculation, the following options are available

- Vz,ed / Aw
- Vz,ed / Az,w
- Parabolic tau line

## Screws

Various selection lists are available for selecting the bolts (designation, strength class, black bolts, fit bolts, thread in shear joint, shank in shear joint, hole diameter).

Shear joint indicates whether the thread or shank of the bolt is in the shear joint.

The bolt values can be displayed (folded out) if required.

You can define the bolt pattern by entering the number of bolt rows, the distance to the edges (at least 20 mm), the number of bolts per row and the hole spacing.

For the bolt design, a reduction factor as per EN 1993-1-8:3.6.1.(3) can be selected (otherwise fully load bearing).

Optionally, the connection can be single-shear and unsupported.

| Properties                  |            | <b></b> |
|-----------------------------|------------|---------|
| Basic Parameters            |            | ۹ 🕲     |
| Fin plate                   |            | 0       |
| Location of the sheet       | centric    | -       |
| Height                      | [mm]       | 230     |
| Length                      | [mm]       | 110     |
| Thickness                   | [mm]       | 10      |
| Weld seam aw                | [mm]       | 5       |
| Weld seam design            |            | ۲       |
| Weld seam is circumferentia | al         |         |
| Design method               | simplified | -       |
| Shear stress calculation    | Vz,d / Aw  | -       |
| Correlation coefficient Bw  |            | 0.80    |

| Properties                    | д   |
|-------------------------------|-----|
| Basic parameter               | ٩ 🕲 |
| Fin plate                     |     |
| Screws<br>Design inner forces |     |
| Output                        |     |

| Screw                    |    |                       | 0   |
|--------------------------|----|-----------------------|-----|
| Name                     |    | M12                   | •   |
| Strength class           |    | 10.9                  | •   |
| Screw type               |    | Black bolt            | •   |
| Shear joint              |    | Thread in shear joint | •   |
| Hole diameter            | d0 | [mm] 13.0             |     |
| Screw characteristics    |    |                       | 0   |
| Screw sketch             |    |                       | 0   |
| Number of screw rows     |    |                       | 1   |
| Edge distance            | e2 | [cm]                  | 5.0 |
| Number of screws pro row | 1  |                       | 3   |
| Edge distance            | e1 | [cm]                  | 1.6 |
| Hole spacing             | p1 | [cm]                  | 5.1 |
| Screws design            |    |                       | 0   |
| Reduction factor         |    | 0.85                  |     |
| one-sided unsupported    |    |                       |     |

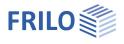

## Design internal forces

Click on the table icon or use the tab below the graphic to display the table. Here you can enter a designation,  $N_d,\,My_d$  and  $Vz_d.$ 

You can create additional table rows using the + icon.

| Design inner forces |               |      |       |       |     |
|---------------------|---------------|------|-------|-------|-----|
|                     | Description   | N,d  | My,d  | Vz.d  | 2   |
|                     |               | [kN] | [kNm] | [kN]  |     |
|                     | Combination 1 | 0.0  | 0.00  | 100.0 | L\$ |
|                     |               |      |       |       |     |

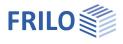

## Output

Before starting the output, click on the calculation icon if the option "automatic calculation after each input" is switched off ("Auto off"/"Auto on" icon).

After completion of the calculation, the utilizations are shown on the graphic screen.

## Output scope

By checking the desired output options, you can determine the scope of data to be put out.

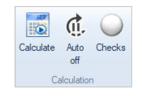

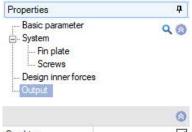

| Graphics           |          |              |
|--------------------|----------|--------------|
| Specify scale      | [1:]     | 0.0          |
| Output scope       | Standard | -            |
| System description |          | $\checkmark$ |
| Results            |          | $\checkmark$ |

## Output as a PDF document

Via the **Document** tab, you can display the document in PDF and print it.

| See also | Output and | printing |
|----------|------------|----------|
|          |            |          |

| Graphics Document<br>☐ ☐ ☐ 1 1 2 2 2 3 3 3 7 6% | - ⊕   🖸 🖃 🕼 🕼 🕼 Page 2 of 3 🕼 🕲   ۞ - ⊙ - 🗄 🔲 🔛 🕀 🖡 🗛   _                                                                                                    |
|-------------------------------------------------|----------------------------------------------------------------------------------------------------|
|                                                 | 1                                                                                                    |
|                                                 | Frilo Software         Project: -           Suttgarter Str. 40         Tel: +49 711 81002-0         Item: (New item)           70469         Stuttgart         Fac: +49 711 81002-30         9/14/2020         Page: 2                                                                                                    |
| Page 1                                          | Secondarybeam IPE 300                                                                                                    |
|                                                 | Section         h =         300 mm           Web (dearance)         h =         249 mm         s =         7 mm           Top and bottom chord         b =         150 mm         t =         11 mm           Curvature         r =         15 mm         t =         11 mm           Area         A =         53.8 cm <sup>2</sup> 557.0 cm <sup>3</sup> Static values         I <sub>r</sub> =         835.6 cm <sup>4</sup> W <sub>r</sub> =         557.5 cm <sup>3</sup> |
|                                                 | Secondary beam Location on the beam : centric<br>Distance to column = 10 mm<br>Fin plate Length = 110 mm Height = 230 mm                                                                                                    |
| Page 2                                          | Thickness = 10 mm<br>Weld seam aw = 5 mm<br>1 x 3 = 3 Screws M12 - 10.9 (R)                                                                                                    |
|                                                 | f <sub>r</sub> isk = 900.00 N/mm <sup>2</sup> Hole diameter = 13 mm<br>f <sub>ubk</sub> = 1000.00 N/mm <sup>2</sup> Thread in She ar plane<br>Screws spacing                                                                                                    |
|                                                 | Holespacing p1 = 70 mm<br>Edge distance Shape e1 = 80 mm e2 = 50 mm<br>Sheet metal e1 = 45 mm e2 = 50 mm                                                                                                    |
| Page 3                                          | Description         Nd         Vr.d         Me.vs.d         Metrical           No.         [kii]         [kii]         [kiii]         [kiiii]                                                                                                    |
|                                                 | 1 Combination 1 0.0 75.0 0.64 4.50                                                                                                    |
|                                                 | Results<br>Screws                                                                                                    |
| < > <                                           | >                                                                                                    |